**Boing**

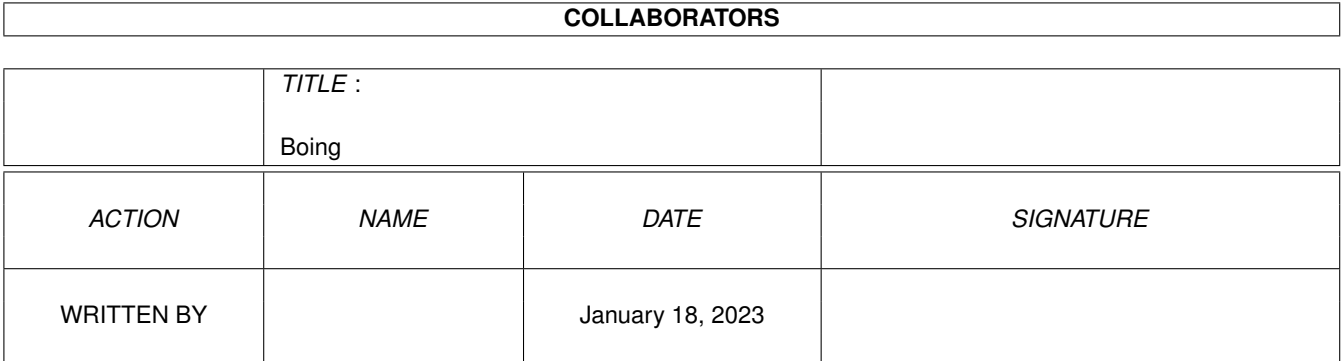

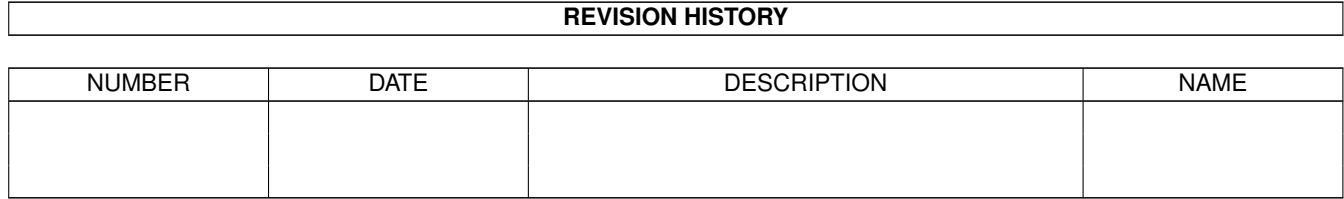

# **Contents**

#### 1 Boing [1](#page-3-0)

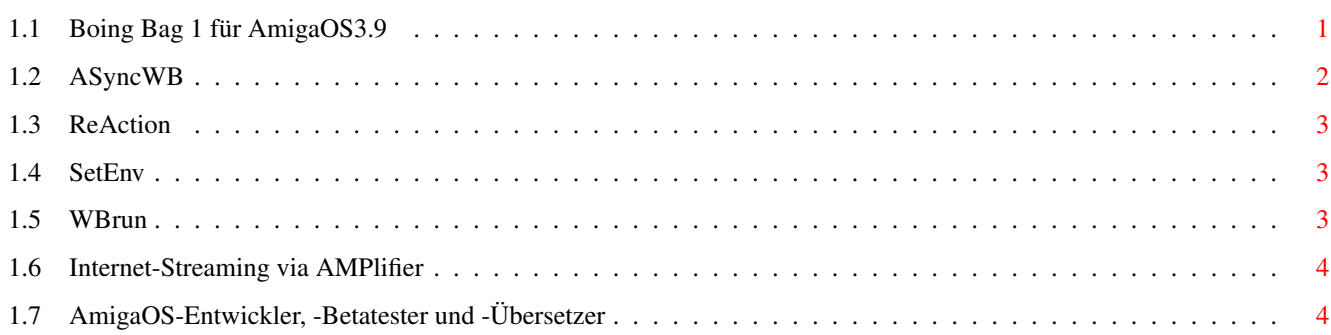

## <span id="page-3-0"></span>**Chapter 1**

# **Boing**

#### <span id="page-3-1"></span>**1.1 Boing Bag 1 für AmigaOS3.9**

Inhalt des Updates

Internet-Software

GenesisPrefs hat nun eine ReAction-Oberfläche! Die AWeb-SE-Dokumentation wurde um Informationen über Plugins ergänzt.

Festplatten-Nutzung

HDToolBox vermeidet nun bei der Geräteauswahl das Auflisten einiger weiterer Treiber, die keine Festplattentreiber sind. Es enthält außerdem einige Bug-Fixes. Auch in IoTools wurden einige Fehler behoben, die Kompatibilität wurde erhöht.

Multimedia

AMPlifier bietet nun [Internet-Streaming](#page-6-2) via Shoutcast oder Icecast. Damit können Sie mit AMPlifier Internet-Radio hören. Es hat außerdem neue und verbesserte ARexx-Befehle und läßt sich direkt aus AmiDock heraus verwenden, wobei es das Fallenlassen von Liedern auf das AMPlifier Dock-Piktogramm unterstützt.

Verbesserte Shell und neue und erweiterte Shell-Befehle

ViNCEd erlaubt nun mit einem Doppelklick ein einzelnes Wort auszuwählen. Für Experten: Es unterstützt das Protokollieren durch eine CSI-Sequenz. Es enthält zudem einige Bugfixes.

[WBRun](#page-5-3) erlaubt es, von der Shell oder einem Skript aus Programme im Workbench-Modus zu starten. [SetEnv](#page-5-4) hat eine "SAVE"- Option. Wenn angegeben, wird die Umgebungsvariable nicht nur nach "ENV:" sondern auch nach "ENVARC:" gespeichert. MakeDir hat eine "ALL"-Option, um komplette Verzeichnispfade zu erzeugen. Ein Bug in LoadResource ist gefixt und MakeLink wurde neu geschrieben.

Workbench und Workbench-Hilfsmittel

[AsyncWB](#page-4-1) fügt der Workbench das lang ersehnte asynchrone Kopieren und Löschen von Dateien und Verzeichnissen hinzu. Auch das "Neue Schublade"- und das "Umbenennen"-Fenster blockieren die Workbench nicht mehr.

UnArc erlaubt nun auszuwählen, welche Dateien dearchiviert werden sollen. Find unterstützt das Speichern der eigenen Fensterposition und -größe und funktioniert nun auch mit Verzeichnis mit einem Unterstrich in ihrem Namen. Zudem lassen sich Suchpfade einfach per Drag&Drop bzw. Pull-Down-Menü hinzufügen.

Auch RAWBInfo wurde verbessert: Ein Mausklick auf ein Piktogramm-Merkmal, während die SHIFT-Taste gedrückt ist, aktiviert oder deaktiviert dieses Merkmal. Wenn Sie Piktogramm-Merkmale von einem Informationsfenster in das andere ziehen, können Sie sie mit der SHIFT-Taste hinzufügen anstatt sie zu ersetzen.

BenchTrash kann nun asynchron arbeiten und die Workbench Lösch-Funktion ersetzen. AnimatedIcon funktioniert nun wieder korrekt.

ReAction-Klassen

Die ReAction-Klassen, die für die Darstellung von ReAction-Oberflächen zuständig sind, wurden komplett überarbeitet. Optimiertes Aussehen, viele Bugfixes und gar einige [neue Features](#page-5-5) sind das Ergebnis.

PowerPC-Software

Die PowerPC-Software WarpUP Version 5 wird auf Version 5.1 aktualisiert, sofern sie installiert ist. WarpUP 5.1 enthält einige Bugfixes.

Verschiedene Bugfixes

Der Fontcache wird nach der Boing Bag-Installation automatisch aktiviert. xadmaster ersetzt beim Entpacken nicht mehr länger Leerzeichen mit Unterstrichen. rexxmathlib.library ist nun enthalten. Und vieles weitere mehr...

Contribution

Ein großes Dankeschön geht an alle, die einen Beitrag zu AmigaOS 3.9 leisten. Weitere Beiträge finden Sie auf "ftp.amiga.com" im Verzeichnis "OS3.9".

#### [An alle Übersetzer, Betatester und Entwickler](#page-6-3)

- Für ihre unermüdlichen Bemühungen, AmigaOS 3.9 und Updates in viele verschiedene Sprachen zu übersetzen. Vielen Dank auch an alle Entwickler und Betatester. Sie alle haben dieses umfangreiche und wundervolle Boing Bag möglich gemacht!

John Nelson

- RxTD: Ein ARexx-Skript zum Ersetzen von ToolsDaemon.

Massimo Tantignone

- titlebar.image: Gadget-Klasse für die Fensterleiste (z.B. geändertes Ikonifizieren-Gadget).

Mikolaj Calusinski

- ToolsDaemon 2.2 Patch: Ein Patch, der ToolsDaemon mit AmigaOS 3.9 zusammenarbeiten läßt.

Oliver Tacke

- OS3.9 GlowIcons.

Roger Hågensen

- RunArgs: Ein weiteres ARexx-Skript zum Ersetzen von ToolsDaemon.

Simon Neumann

- Neue Skins für WBClock

Tim Kovack

- IoJaz: Einige Mount-Dateien für Jaz-Medien

© Amiga Inc., 34935 SE Douglas Street, Suite 210, Snoqualmie, WA 98065, USA

and HAAGE&PARTNER Computer GmbH, Schloßborner Weg 7, 61479 Glashütten, Deutschland

Dieses Boing Bag wird ausschließlich von www.amiga.com zum Download angeboten. Die Verbreitung auf irgendeinem anderen Medium bedarf der Zustimmung von Amiga Inc. und HAAGE&PARTNER GmbH.

#### <span id="page-4-0"></span>**1.2 ASyncWB**

<span id="page-4-1"></span>AsyncWB wird in Ihre WBStartup-Schublade installiert, damit es bei jedem Systemstart aktiviert wird. Sobald es gestartet wurde, hängt es sich selbst in die Workbench ein, um die Routinen zum Kopieren und Löschen sowie die Routine zum Anzeigen der Texteingabe-Fensters zu ersetzen. Es unterstützt verschiedene Piktogramm-Merkmale:

NOCOPY - ASyncWB wird nicht beim Kopieren von Dateien verwendet.

NODELETE - ASyncWB wird nicht beim Löschen von Dateien verwendet.

NOTEXTINPUT - ASyncWB wird nicht für die Workbench-Texteingabe-Fenster verwendet.

BUFSIZE - Gibt die Puffergröße zum Kopieren von Dateien in Bytes an.

Die Vorgabegröße ist 32768 Bytes.

PRIORITY - Gibt die Prozeß-Priorität für Hintergrund-Kopier- und Lösch-Vorgänge an.

Die Vorgabe-Priorität ist -1.

#### <span id="page-5-0"></span>**1.3 ReAction**

<span id="page-5-5"></span>Sie können das Aussehen und das Verhalten des Mehrfach-Auswahl-Schalters ("chooser.gadget") durch eine spezielle Umgebungsvariable, "classes/gadgets/chooser.gadget", einstellen:

MAXCYCLE - Gibt an, ab wie vielen Einträgen das Popup-Menü ausgeklappt werden soll.

3DLOOK - Verleiht dem Schalter ein 3D-Aussehen ähnlich wie bei MagicMenu.

Beispiel:

SetEnv classes/gadgets/chooser.gadget "MAXCYCLE=2 3DLOOK"

#### <span id="page-5-1"></span>**1.4 SetEnv**

<span id="page-5-4"></span>SetEnv ist ein residenter Shell-Befehl. Er befindet sich in der Amiga-Shell, welche im Kickstart ROM enthalten ist.

Wenn Sie den neuen SetEnv-Befehl von der Shell aus nutzen wollen, tippen Sie entweder "C:SetEnv" oder machen Sie ihn resident:

Resident C:SetEnv PURE REPLACE

Wenn Sie diesen Befehl in ihre "User-Startup"-Datei schreiben, ist nach jedem Neustart gleich der neue SetEnv-Befehl aktiv.

#### <span id="page-5-2"></span>**1.5 WBrun**

<span id="page-5-3"></span>WBRun unterstützt folgende Argumente:

PROG/A,ARGS/M,SHOW/K,VIEWBY/K,DELAY/N/K PROG - Gibt das Programm an, das gestartet werden soll. Dies kann auch eine Datei sein, für die ein DefIcon existiert, z.B. ein Bild. Es kann auch ein Verzeichnis sein, das die Workbench in einem Fenster darstellen soll. ARGS - Gibt Argumente für das zu startende Programm an. SHOW - Gibt an, ob alle Dateien oder nur Dateien mit Piktogrammen angezeigt werden sollen (nur bei Verzeichnissen): ICONS - Nur Dateien mit Piktogrammen ALL - Alle Dateien VIEWBY - Gibt die Art der Darstellung an (nur bei Verzeichnissen): ICON - Als Piktogramme DATE - Als Text, nach Datum sortiert NAME - Als Text, nach Name sortiert SIZE - Als Text, nach Größe sortiert

TYPE - Als Text, nach Typ sortiert

### <span id="page-6-0"></span>**1.6 Internet-Streaming via AMPlifier**

<span id="page-6-2"></span>Setzen Sie die folgenden MIME-Datei-Typen in ihrem Browser, um Shoutcast- und Icecast-Streaming via AMPlifier zu aktivieren. In AWeb können Sie neue MIME-Typen in den "Browsereinstellungen" unter "Anzeiger" einstellen.

MIME-Typ: audio/x-scpls Erweiterung: pls Anzeiger: rx Argumente: Rexx:Stream-Amplifier.rexx %f MIME-Typ: audio/x-mpegurl Erweiterung: m3u Anzeiger: rx

Argumente: Rexx:Stream-Amplifier.rexx %f

### <span id="page-6-1"></span>**1.7 AmigaOS-Entwickler, -Betatester und -Übersetzer**

<span id="page-6-3"></span>Siehe

http://www.haage-partner.de/aos39/aos39who.htm

für eine Liste aller Personen, die zum Erfolg von AmigaOS 3.9 beigetragen haben!